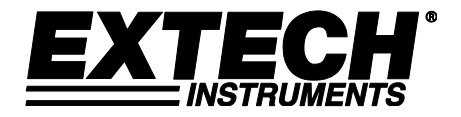

# **Hochleistungs-Differenzdruckmanometer**

# **Modell SDL710**

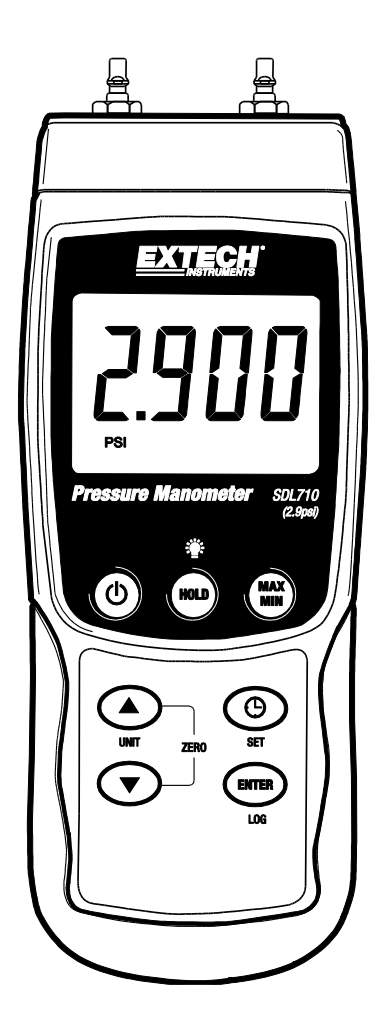

Die Bedienungsanleitung finden Sie in weiteren Sprachen auf [www.extech.com](http://www.extech.com/)

# *Einführung*

Wir gratulieren Ihnen zum Erwerb des Extech Differenzdruckmanometers SDL710. Dieses Gerät misst Überdruck und Differenzdruck in einem Bereich von ±2.9 psi. SDL710 misst in den Maßeinheiten mbar, psi, Kg/cm<sup>2</sup>, mm Hg, inch (Zoll) Hg, meter H<sub>2</sub>O, inch (Zoll) H<sub>2</sub>O, Atmosphäre, hPA und kPA. Erfasste Daten werden auf einer SD-Speicherkarte für die Übertragung auf dem PC gespeichert. Dieses Gerät wird vollständig getestet sowie kalibriert ausgeliefert und bietet bei ordnungsgemäßer Verwendung jahrelange, zuverlässige Dienste. Besuchen Sie unsere Webseite [\(www.extech.com\)](http://www.extech.com/), um die Aktualität unserer Bedienungsanleitung zu überprüfen und Kundenunterstützung zu erhalten.

# *Sicherheit*

#### **Internationale Sicherheitssymbole**

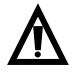

Dieses Symbol neben einem anderen Symbol oder Anschluss weist auf wichtige Informationen in der Bedienungsanleitung hin.

14

# *Beschreibung des Messgeräts*

- 1. P1 Eingang (Positiv **+**)
- 2. P2 Eingang (Negativ **-**)
- 3. LCD-Display
- 4. HOLD- und Hintergrundbeleuchtungstaste
- 5. MAX-MIN Taste
- 6. SET und Uhrzeit  $\bigoplus$  Taste
- 7. RS232 Ausgang
- 8. Reset-Taste (Rücksetztaste)
- 9. Eingang für Netzadapter
- 10. SD-Kartenschlitz
- 11. ENTER (Eingabe) und LOG (Datenerfassung)
- 12. Abwärtspfeiltaste ▼ (Drücken Sie zum Nullsetzen des Geräts gleichzeitig die ▼&▲ Taste)
- 10 13. Aufwärtspfeiltaste ▲ / UNIT (Maßeinheit) Taste (Drücken Sie zum Nullsetzen des Geräts gleichzeitig die▼&▲ Taste)
- 14. Fin- und Ausschalttaste (1)

**Hinweise:** Die Elemente 7, 8 und 9 befinden sich hinter der aufklappbaren Abdeckung auf der rechten Seite des Messgeräts. Das Batteriefach, der Standfuß und das Stativgewinde befinden sich auf der Rückseite des Geräts.

 $\mathbf{2}$ 

### *Erste Schritte*

#### **Ein- und Ausschalten des Messgeräts**

- Schalten Sie das Messgerät durch Drücken und Halten der EIN/AUS Taste (1) für mindestens 1,5 Sekunden ein.
- Drücken und halten Sie die EIN/AUS Taste für mindestens 1,5 Sekunden, um das Messgerät wieder auszuschalten.
- Dieses Messgerät wird durch sechs (6) 1,5 VDC AA Batterien oder durch den optionalen AC-Adapter betrieben. Lässt sich das Messgerät nicht einschalten, überprüfen Sie, ob neue Batterien in das hintere Batteriefach eingesetzt wurden (beziehen Sie sich auf den Abschnitt "Ersetzen und Entsorgen der Batterien", später in dieser Anleitung) oder überprüfen Sie, ob der AC-Adapter richtig an das Messgerät und der Stromquelle angeschlossen ist.

#### **Hintergrundbeleuchtung**

Um die Hintergrundbeleuchtung des Displays AN- oder AUSzuschalten, drücken und halten Sie die Hintergrundbeleuchtungstaste  $\ddot{\ddot{\bullet}}$  für mindestens 1,5 Sekunden. Das Messgerät wird einen Signalton erklingen lassen, wenn es die Hintergrundbeleuchtung auf AN oder AUS schaltet, es sei denn der Signalgeber ist deaktiviert.

#### **Maßeinheiten**

Die gegenwärtig ausgewählte Maßeinheit wird unter dem Messwert auf dem LCD-Display des Messgeräts angezeigt. Um die Maßeinheit zu ändern, drücken und halten Sie die UNIT-Taste bis die gewünschte Maßeinheit erscheint und lassen Sie dann die UNIT-Taste los. Das Messgerät wird beginnen durch die zur Verfügung stehenden Einheiten (siehe unten) zu blättern, nachdem die UNIT-Taste für mindestens 1,5 Sekunden gedrückt worden ist.

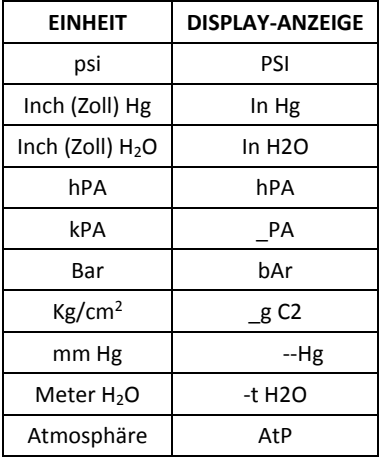

#### **ZERO-Einstellung**

Um die Anzeige für einen verbundenen Sensor zu nullen, drücken und halten Sie die Aufwärts-  $\triangle$ und Abwärtspfeiltaste  $\nabla$ für mindestens 1,5 Sekunden. Das Messgerät zeigt nun CAL 0 auf der unteren linken Seite des Displays an.

#### **Daten-Hold**

Um einen angezeigten Messwert auf dem LCD-Display festzuhalten, drücken Sie für einen Augenblick die HOLD-Taste (das HOLD-Symbol wird über dem Messwert erscheinen). Um die HOLD-Funktion wieder zu verlassen, drücken Sie erneut auf die HOLD-Taste.

### *Setup-Modus*

#### **Grundeinstellungen im Überblick**

Drücken Sie für einen Moment die SET Taste, um die aktuelle Konfiguration des Messgeräts in Bezug auf Zeit, Datum und Datenlogging-Abtastrate anzuzeigen. Auf dem Messgerät wird nun die Konfiguration in schneller Abfolge angezeigt. Wenn die Information beim ersten Mal nicht gefunden werden kann, drücken Sie einfach erneut auf die SET-Taste, bis die Information angezeigt wird.

#### **Zugriff auf den Setup-Modus**

- 1. Drücken und halten Sie die SET Taste für mindestens 1,5 Sekunden, um in das Setup-Menü zu gelangen.
- 2. Drücken Sie für einen Moment die SET Taste, um zwischen den verfügbaren Parametern zu wechseln. Der Parameter-Typ wird unten auf dem LCD, die aktuelle Auswahl dieses Typs darüber angezeigt.
- 3. Verwenden Sie die Pfeiltasten, um einen angezeigten Parameter zu ändern. Drücken Sie zum Bestätigen die ENTER Taste.
- 4. Drücken und halten Sie die SET Taste für mindestens 1,5 Sekunden, um den Setup-Modus zu verlassen. Beachten Sie, dass das Messgerät automatisch, nach sieben (7) Sekunden Inaktivität, den Setup-Modus verlässt.
- 5. Die verfügbaren Setup-Parameter sind untenstehend aufgelistet. Zusätzliche, detaillierte Informationen finden Sie im Anschluss an diese Liste:
	- **dAtE** Einstellen der Uhr (Jahr/Monat/Datum; Stunden/Minuten/Sekunden)
	- **SP-t** Einstellen der Datenlogger-Abtastrate (Stunden/Minuten/Sekunden)
	- **PoFF** Automatische Abschaltfunktion (Aktivieren oder Deaktivieren der automatischen Abschaltfunktion)
	- **bEEP** Einstellen des Signaltons (EIN/AUS)
	- **dEC** Einstellen des numerischen Formats; USA (Dezimalstelle: 20.00) oder Europa (Kommastelle: 20,00)
	- **Sd F** Formatieren der SD-Speicherkarte

#### **Einstellen der Uhrzeit**

- 1. Greifen Sie auf den **dAtE** Parameter zu.
- 2. Nutzen Sie die Pfeiltasten, um den Wert zu ändern.
- 3. Nutzen Sie die ENTER-Taste, um durch die Auswählmöglichkeiten zu blättern.
- 4. Drücken und halten Sie die SET Taste für mindestens 1,5 Sekunden, um in den Normalbetrieb zurückzukehren (oder warten Sie, für eine automatische Umschaltung in den Normalbetrieb, sieben (7) Sekunden).
- 5. Die Uhr behält die genaue Zeit, selbst wenn das Messgerät ausgeschaltet ist. Jedoch muss die Uhrzeit bei Aufbrauch der Batterie nach dem Einlegen einer neuen Batterie aktualisiert werden.

#### **Einstellen der Datenlogger Abtastzeit (-rate)**

- 1. Greifen Sie auf den **SP-t** Parameter zu.
- 2. Die Abtastrate kann von '0' Sekunden (Modus manuelle Datenerfassung) bis zu 8 Stunden 59 Minuten und 59 Sekunden eingestellt werden. (Datenverlust kann bei der Protokollierung mit einer Rate von 1 Sekunde auftreten)
- 3. Nutzen Sie die ENTER-Taste, um durch die Stunden-, Minuten- und Sekundenstellen zu blättern und nutzen Sie die Pfeiltasten um die Werte der Stellen zu ändern.
- 4. Drücken Sie die ENTER Taste, um die Einstellung zu bestätigen.
- 5. Drücken und halten Sie die SET Taste für mindestens 1,5 Sekunden, um in den Normalbetrieb zurückzukehren (oder warten Sie, für eine automatische Umschaltung in den Normalbetrieb, sieben (7) Sekunden).

#### **Aktivieren/Deaktivieren der automatischen Abschaltfunktion**

- 1. Greifen Sie auf den **PoFF** Parameter zu.
- 2. Benutzen Sie die Pfeiltasten, um ON (aktiviert) oder OFF (deaktiviert) auszuwählen. Bei aktivierter Abschaltfunktion schaltet sich das Messgerät automatisch nach 10 Minuten Inaktivität aus.
- 3. Drücken Sie ENTER, um die Einstellung zu bestätigen.
- 4. Drücken und halten Sie die SET Taste, für mindestens 1,5 Sekunden, um in den Normalbetrieb zurückzukehren (oder warten Sie, für eine automatische Umschaltung in den Normalbetrieb, sieben (7) Sekunden).

#### **Einstellen des Signaltons (EIN oder AUS)**

- 1. Greifen Sie auf den **bEEP** Parameter zu.
- 2. Benutzen Sie die Pfeiltasten, um ON (EIN) oder OFF (AUS) auszuwählen.
- 3. Drücken Sie ENTER, um die Einstellung zu bestätigen.
- 4. Drücken und halten Sie die SET Taste, für mindestens 1,5 Sekunden, um in den Normalbetrieb zurückzukehren (oder warten Sie, für eine automatische Umschaltung in den Normalbetrieb, sieben (7) Sekunden).

#### **Numerisches Format(Komma- oder Dezimalstelle)**

Das numerische Format von Europa und den USA unterscheidet sich. Als Standardeinstellung des Messgeräts ist das amerikanische Format eingestellt, welches die Einheiten von den Zehntelsekunden trennt (20.00). Das europäische Format verwendet ein Komma (z.B. 20,00). Um diese Einstellung zu ändern:

- 1. Greifen Sie auf den **dEC** Parameter zu.
- 2. Benutzen Sie die Pfeiltasten, um USA oder EUro auszuwählen.
- 3. Drücken Sie ENTER, um die Einstellung zu bestätigen.
- 4. Drücken und halten Sie die SET Taste für mindestens 1,5 Sekunden, um in den Normalbetrieb zurückzukehren (oder warten Sie, für eine automatische Umschaltung in den Normalbetrieb, sieben (7) Sekunden).

#### **FORMATIEREN der SD Karte**

- 1. Greifen Sie auf den **Sd F** Parameter zu.
- 2. Benutzen Sie die Pfeiltasten, um YES zum Formatieren der Karte auszuwählen (wählen Sie zum Abbruch NO). Beachten Sie, dass beim Formatieren alle Daten auf der Speicherkarte verloren gehen.
- 3. Drücken Sie ENTER, um die Einstellung zu bestätigen.
- 4. Drücken Sie wiederholt ENTER, um nochmals zu bestätigen.
- 5. Das Messgerät kehrt nach dem Formatieren automatisch in den normalen Betriebsmodus zurück. Ist dies nicht der Fall, drücken und halten Sie die SET Taste für mindestens 1,5 Sekunden.

#### **System zurücksetzen**

Falls die Tasten des Messgeräts nicht funktionsfähig sind, oder die Anzeige erstarrt, kann die Reset-Taste genutzt werden, um das Gerät zurückzusetzen.

- Verwenden Sie eine Büroklammer oder etwas ähnliches, um die Reset-Taste unter der aufklappbaren Abdeckung auf der unteren Seite des Geräts für einen kurzen Augenblick zu drücken.
- Schalten Sie das Gerät, nach dem Drücken der Reset-Taste, auf AN, indem Sie die POWER-Taste für mindestens 1,5 Sekunden drücken. Falls Sie das Stromversorgungsnetzteil verwenden, ziehen Sie es aus und stecken er erneut ein, um das Messgerät mit Strom zu versorgen.

#### **MAX-MIN Messwerte**

Das Messgerät kann für eine gegebene Messreihe den höchsten (MAX) sowie den niedrigsten (MIN) Messwert aufzeichnen.

- 1. Drücken Sie für einen Moment die MAX-MIN Taste, um in diesen Betriebsmodus zu gelangen (das REC Symbol erscheint).
- 2. Das Messgerät nimmt nun die MAX und MIN Messwerte auf.
- 3. Drücken Sie nochmals die MAX-MIN Taste, um den aktuellen MAX Messwert anzuzeigen (das MAX Symbol erscheint). Auf dem Display werden nun die höchsten Messwerte, seit Anzeige des REC Symbols, angezeigt. Das REC Symbol erscheint nach dem ersten Drücken der MAX-MIN Taste.
- 4. Drücken Sie nochmals die MAX-MIN Taste, um die aktuellen MIN Messwerte anzuzeigen (das MIN Symbol erscheint). Auf dem Display werden nun die niedrigsten Messwerte, seit Anzeige des REC Symbols, angezeigt. Das REC Symbol erscheint nach dem ersten Drücken der MAX-MIN Taste.
- 5. Drücken und halten Sie die MAX-MIN Taste für mindestens 1,5 Sekunden, um den MAX-MIN Modus zu verlassen. Das Messgerät gibt einen Piepton ab, das REC-MAX-MIN Symbol erlischt, der MAX-MIN Speicher wird gelöscht und das Messgerät kehrt in den Normalbetrieb zurück.

#### **Anschlussverbindung**

Verbinden Sie die Röhren mit dem P1 (+), P2 (-), oder beiden Eingängen. Wenn beide Eingänge benutzt werden (Differenzmodus), gibt das Gerät eine positive Druckmessung aus, wenn der P1 (+) Druck größer als der Druck an P2 (-) ist und eine negative Messung, wenn P2 (-) größer als P1  $(+)$  ist.

#### **Arten der Datenerfassung**

- **Manuelle Datenerfassung:** Speichert manuell bis zu 99 Messwerte auf einer SD-Speicherkarte durch Tastendruck.
- **Automatische Datenerfassung:** Speichert automatisch Daten auf einer SD-Speicherkarte. Die Anzahl der Datenpunkte ist hierbei praktisch nur auf die Größe der Speicherkarte limitiert. Die Messwerte werden durch eine vom Benutzer festgelegten Rate erfasst.

#### **Information zur SD-Speicherkarte**

- Setzen Sie eine SD-Karte (von 1 GB bis zu 16 GB) in den SD-Kartenschlitz am unteren Ende des Messgeräts ein. Die Karte muss mit der Vorderseite (Beschriftung), zugewandt zur Rückseite des Messgeräts, eingesetzt werden.
- Bei einer erstmaligen Benutzung der SD-Karte wird empfohlen, diese zu formatieren sowie die Uhr des Datenloggers einzustellen. Somit wird eine genaue Vergabe von Datums- und Zeitstempeln während der Datenerfassung gewährleistet. Beziehen Sie sich für das Formatieren von SD-Karten sowie für Zeit- und Datumseinstellungen auf den Abschnitt "Setup-Modus".
- Das numerische Format von Europa sowie Amerika unterscheidet sich. Die Daten auf der SD-Karte können auf beide Formate formatiert werden. Als Standardeinstellung des Messgeräts ist das amerikanische Format eingestellt, welches die Einheiten von den Zehntelsekunden trennt (20.00). Das europäische Format verwendet ein Komma (z.B. 20,00). Beziehen Sie sich zum Ändern dieser Einstellung auf den Abschnitt "Setup-Modus".

#### **Manuelle Datenerfassung**

Drücken Sie in diesem Modus die LOG Taste, um einen Messwert manuell auf der SD-Speicherkarte zu speichern.

- 1. Stellen Sie die Abtastrate auf '0' Sekunden, wie im Abschnitt "Setup-Modus" beschrieben.
- 2. Drücken und halten Sie die LOG-Taste für mindestens 1,5 Sekunden und das DATALOGGER-Symbol erscheint auf dem LCD-Display; der untere Teil des Displays wird p-n (n = Speicherplatznummer 1-99) anzeigen. Bitte beachten Sie, dass, wenn PSI als Maßeinheit eingestellt ist, es als P51 (wo eine '5' als ein 'S genutzt wird') in derselben Gegend des Displays, wo Speicherplätze angezeigt werden, erscheint. Dies kann zunächst verwirrend sein.
- 3. Drücken Sie für einen Augenblick auf die LOG-Taste, um eine Messung abzuspeichern. Das DATALOGGER-Symbol wird jedes Mal aufleuchten, wenn eine Datei abgespeichert wird.
- 4. Benutzen Sie die ▲ und ▼ Tasten, um einen der 99 Datenspeicherpositionen, auf die gespeichert werden soll, auszuwählen.
- 5. Drücken und halten Sie die LOG Taste für mindestens 1,5 Sekunden, um den manuellen Datenlogging-Modus zu verlassen. Das DATALOGGER-Symbol verschwindet nun.

#### **Automatische Datenerfassung**

Das Messgerät misst und speichert in diesem Modus einen Messwert, in der vom Benutzer eingestellten Abtastrate, auf einer SD-Speicherkarte. Die Abtastrate ist standardgemäß auf 2 Sekunden eingestellt. Beziehen Sie sich auf den Abschnitt "Setup-Modus", um die Abtastrate zu ändern (die Abtastrate kann bei der automatischen Datenerfassung nicht '0' betragen).

- 1. Wählen Sie im Set-up-Modus eine Abtastrate, die nicht Null beträgt, aus.
- 2. Drücken und Halten Sie die LOG-Taste für mindestens 1,5 Sekunden. Das DATALOGGER Symbol blinkt bei der ausgewählten Abtastrate und zeigt somit an, dass Messwerte nun automatisch auf der SD-Speicherkarte gespeichert werden.
- 3. Wenn keine Karte eingesetzt wurde oder diese beschädigt ist, zeigt das Messgerät EMPTY an und verlässt den DATALOGGER-Modus. Schalten Sie in diesem Fall das Messgerät wieder aus und versuchen Sie es mit einer neuen SD Karte.
- 4. Pausieren Sie den Datenlogger, indem Sie die LOG Taste kurz drücken. Das DATALOGGER Symbol hört nun auf zu blinken und die Abtastrate erscheint kurz im Display. Um wieder mit der Datenerfassung loszulegen, drücken Sie erneut kurz auf die LOG Taste.
- 5. Drücken und halten Sie die LOG Taste für mindestens 1,5 Sekunden, um die Datenerfassung zu beenden.
- 6. Beim erstmaligen Verwenden einer SD-Karte wird auf dieser der Ordner **PMA01** erstellt. Hier können bis zu 99 Tabellenkalkulationsdateien (mit jeweils 30.000 Messwerten) gespeichert werden.
- 7. Beim Start der Datenerfassung wird eine neue Tabellenkalkulationsdatei mit der Bezeichnung **PMA01001.xls** auf der SD-Karte im Verzeichnis PMA01 erstellt. Die aufgezeichneten Daten werden in der PMA01001.xls Datei, bis 30.000 Messwerte erreicht wurden, gespeichert.
- 8. Werden über 30.000 Messwerte überschritten, wird eine neue Datei (PMA01002.xls) erstellt, in welcher bis zu 30.000 weitere Messwerte gespeichert werden können. Dieses Verfahren kann bis zu 99 Dateien fortgesetzt werden. Anschließend wird ein weiteres Verzeichnis (PMA02) erstellt, in welchem weitere 99 Tabellenkalkulationsdateien gespeichert werden können. Dieser Prozess wiederholt sich in derselben Weise mit den Verzeichnissen PMA03 bis PMA10 (letztes zulässiges Verzeichnis).

#### **Datentransfer von SD-Speicherkarte zu PC**

- 1. Schließen Sie die Datenerfassung, wie in den vorangegangenen Abschnitten beschrieben, ab. Nehmen Sie für eine erste Überprüfung eine kleine Test-Datenmenge auf. Hiermit wird sichergestellt, dass der Vorgang der Datenerfassung richtig verstanden wurde, bevor Sie mit maßgebendem, umfangreichen Datenabspeichern beginnen.
- 2. Entfernen Sie bei ausgeschaltetem Messgerät die SD-Speicherkarte.
- 3. Stecken Sie die SD-Speicherkarte direkt in einen SD-Kartenleser des PCs. Verfügt der PC nicht über einen Kartenleser, verwenden Sie einen SD-Kartenadapter (in den meisten Läden mit Computerzubehör erhältlich).
- 4. Schalten Sie den PC ein und starten Sie ein Tabellenkalkulationsprogramm. Öffnen Sie die gespeicherten Dateien (siehe untenstehende Beispiel-Screenshots der Tabellenkalkulationsdaten).

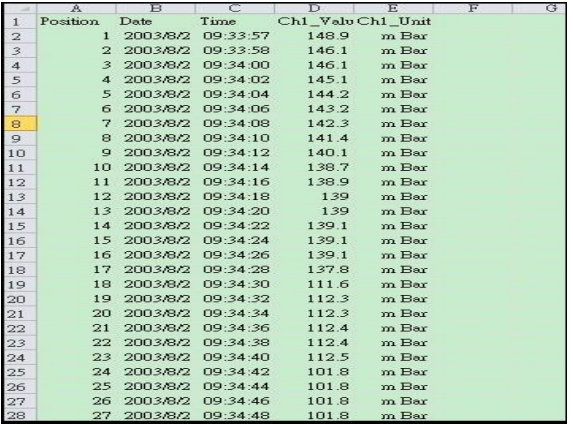

#### **Beispiel für Tabellenkalkulationsdaten**

#### **AC-Stromadapter**

Dieses Messgerät wird im Normalfall über sechs (6) 1,5 AA Batterien betrieben. Ein optionaler 9V Stromadapter ist vorhanden. Bei Verwendung des Adapters wird das Messgerät dauerhaft mit Strom versorgt. Die EIN/AUS Taste ist dabei deaktiviert.

#### **Schlauchkupplungen**

Dieses Messgerät wird mit einem Paar Schlauchkupplungen geliefert. Sie passen 4.0mm (0.157") Schlauch. Siehe Diagramm, wie diese Kupplungen mit dem Schlauch und dem Messgerät verbunden werden.

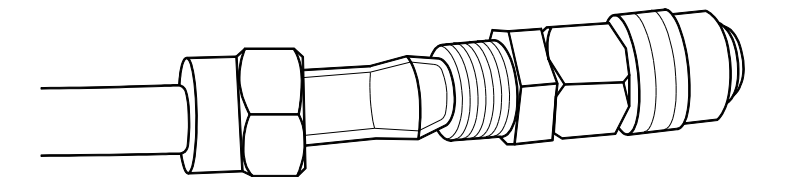

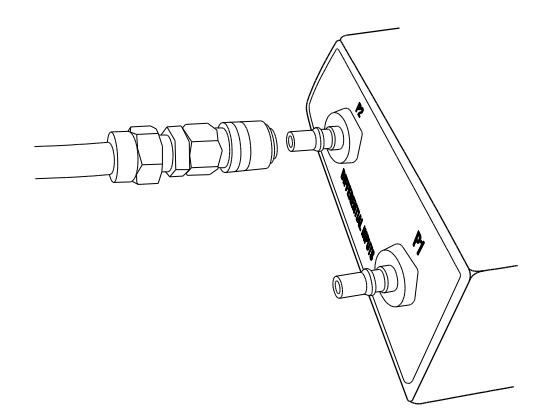

### *Ersetzen und Entsorgung der Batterien*

Beim Erscheinen des Symbols für einen niedrigen Batteriestand  $\geq$  auf dem LCD müssen die Batterien ersetzt werden. In diesem Zustand sind genaue Messungen noch über mehrere Stunden möglich, die Batterien sollten jedoch schnellstmöglich ersetzt werden:

- Entfernen Sie die zwei (2) Kreuzschlitzschrauben auf der Rückseite des Messgeräts (direkt über dem Standfuß).
- Entfernen Sie den Deckel des Batteriefachs und platzieren Sie diesen sowie die Schrauben so, dass diese nicht beschädigt werden oder verloren gehen.
- Ersetzen Sie die sechs (6) 1,5V AA Batterien unter Beachtung der richtigen Polarität.
- Befestigen Sie die den Deckel des Batteriefachs erneut mit den zwei (2) Kreuzschlitzschrauben.

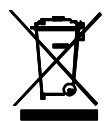

Entsorgen Sie verbrauchte oder wiederaufladbare Batterien niemals im Hausmüll. Als Verbraucher sind Sie gesetzlich dazu verpflichtet, verbrauchte Batterien bei einer geeigneten Sammelstelle oder dem Geschäft, in dem Sie die Batterien gekauft haben oder dort wo Batterien verkauft werden, abzugeben.

**Entsorgung:** Entsorgen Sie dieses Messgerät nicht im Hausmüll. Der Anwender ist verpflichtet, Geräte nach ihrer Lebensdauer bei einer geeigneten Sammelstelle für die Entsorgung von elektrischen und elektronischen Geräten abzugeben.

#### **Zusätzliche Sicherheitsinformationen bezüglich der Batterien**

- o Entsorgen Sie Batterien niemals in Feuer. Batterien können explodieren oder auslaufen.
- o Mischen Sie niemals Batterien verschiedener Typen. Setzen Sie nur Batterien vom selben Typ ein.

### *Technische Daten*

#### **Allgemeine Daten**

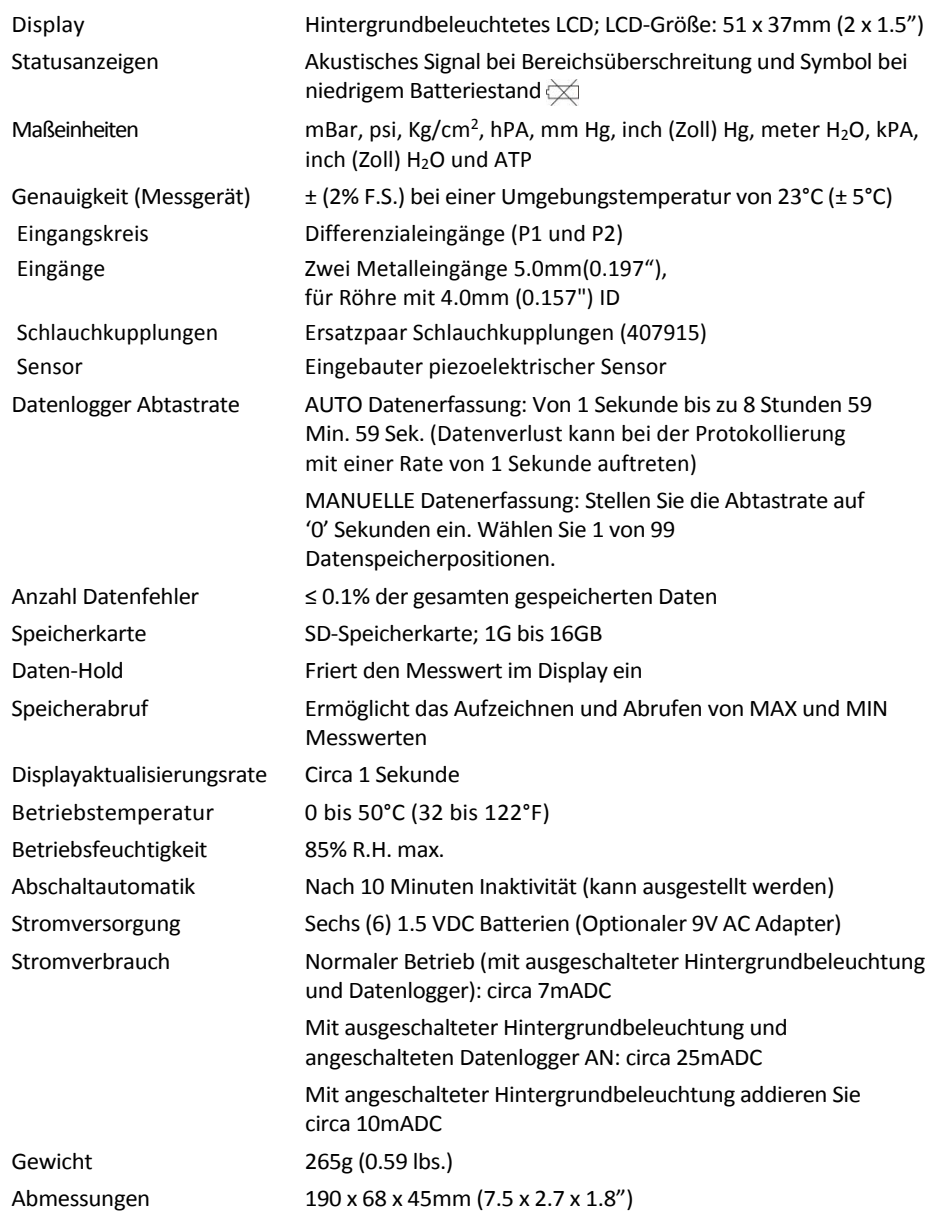

#### **Messbereich/Spezifikationen zur Auflösung**

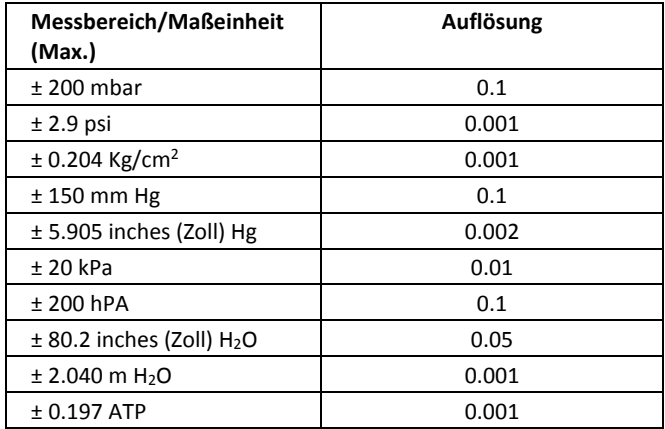

### *Umrechnungen*

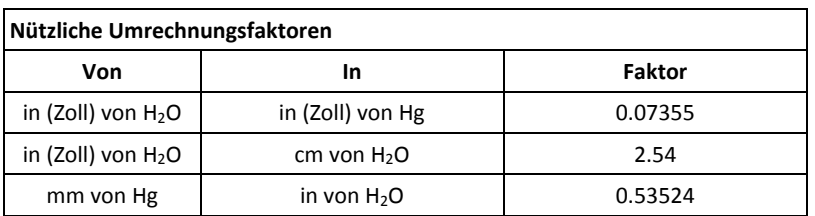

#### **Copyright** © **2016 FLIR Systems, Inc.**

Alle Rechte vorbehalten, einschließlich des Rechts der vollständigen oder teilweisen Vervielfältigung in jeder Form. **ISO-9001 zertifiziert**

#### **www.extech.com**